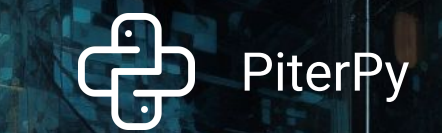

# **Инфраструктурный Python**

Николай Марков, 2023

# **Shameless Plug**

- Меня зовут **[Николай Марков](https://www.linkedin.com/in/nickmarkov)**, и мой ник **[@enchantner](https://twitter.com/enchantner)** практически везде в интернете
- Я Principal Architect в компании **[Rayo Data](https://rayodata.com/)** / DE Platform Lead в **[Altenar](https://altenar.com/)**
- Больше 13 лет пишу на Python, а также использую Golang, C/C++, Rust и Scala
- Ковыряюсь в облаках, распределенке и сетях (AWS, Kubernetes)
- Преподаю в **[разных](https://21-school.ru/) [компаниях](https://newprolab.com/ru/dataengineer)** и **[странах.](https://harbour.space/computer-science/courses/basics-of-databases-nikolay-markov-953)** Пишу **[статьи](https://xakep.ru/2016/05/17/console-magic/)**, участвую в программных **[комитетах](https://smartdataconf.ru/) [мероприятий](https://conf.python.ru/moscow/2023#committee)**
- Люблю болтать о системном дизайне, архитектуре и прочей низкоуровневой ерунде

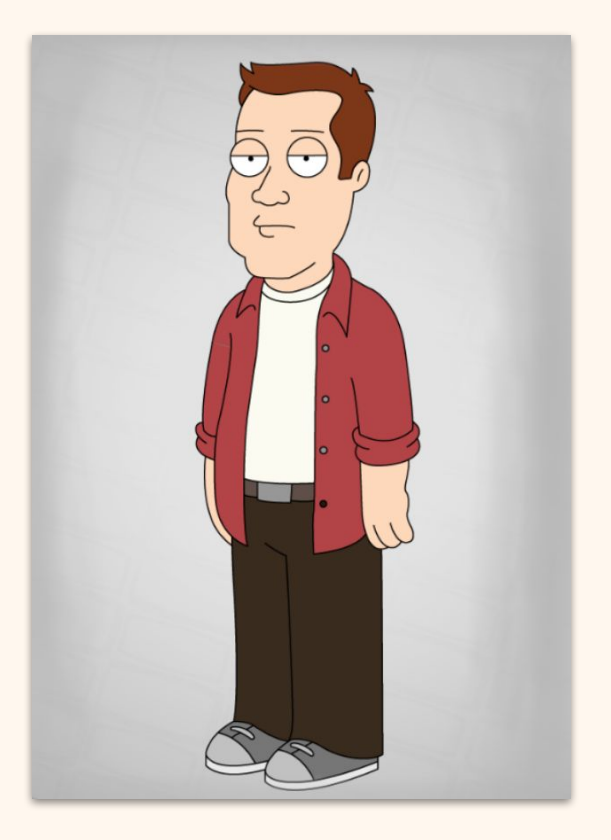

# **Два базовых вопроса в чате**

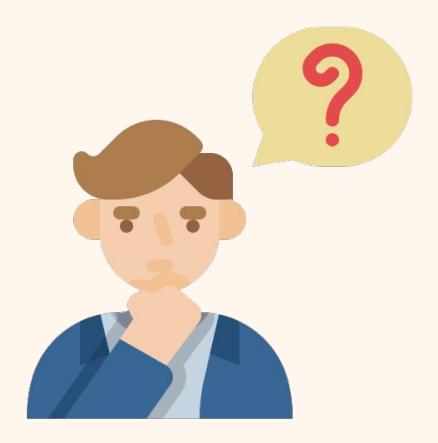

Как в моем проекте решить вот эту штуку, которую уже все сто раз делали, но на Python?

Куда бы мне поконтрибьютить на Python, чтобы получить опыт?

# Язык общего назначения

Python ни разу не мертв и до сих пор решает массу задач и за пределами Data Science

У нас лучше, чем в Javascript - стабильные большие проекты, зрелая экосистема, низкий уровень

У всех есть время собирать ссылки, теперь настало время разбрасывать ссылки

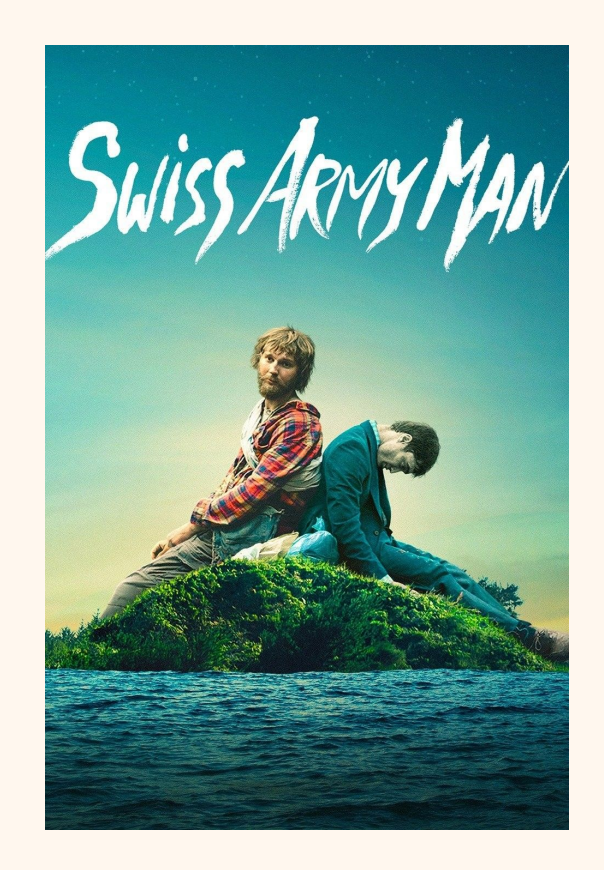

# **Я собираю ссылки**

В СВЯЗИ С ДЕФОЛТОМ ДОЛЛАРА ПРАВИТЕЛЬСТВО ВВЕЛО АЛЬТЕРНАТИВНУЮ ВАЛЮТУ. ВАШЕ МАТЕРИАЛЬНОЕ БЛАГОСОСТОЯНИЕ ТЕПЕРЬ ОПРЕДЕЛЯЕТСЯ КОЛИЧЕСТВОМ СМЕШНЫХ КАРТИНОК, СОХРАНЁННЫХ НА ВАШЕМ ЖЁСТКОМ ДИСКЕ.

Я ГОТОВИЛСЯ К ЭТОМУ МОМЕНТУ ВСЮ СВОЮ ЖИЗНЬ.

Не расстраивайся, Павел Михайлович Третьяков занимался тем же, что и ты - сохранял понравившиеся картинки, показывал друзьям и теперь, спустя много лет, все его знают!

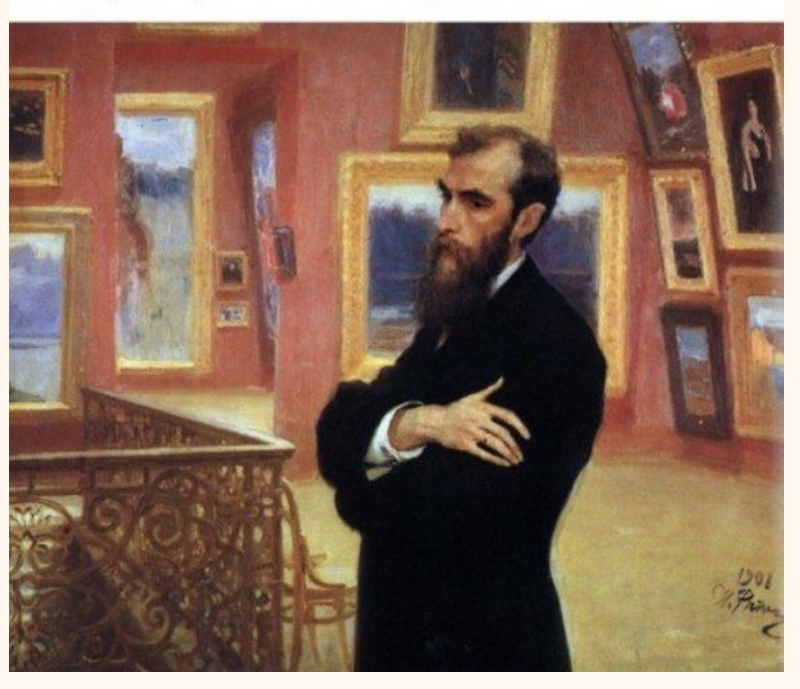

# **Пишем новый проект**

Мы на необитаемом острове, где есть только питоны

Нужно написать хайповое приложение, чтобы нам дали денег и спасли

Запустим соцсеть для любителей соево-кокосового рафа

Все используемые проекты должны быть живыми и иметь звезды на гитхабе!

все логотипы и ссылки - кликабельные

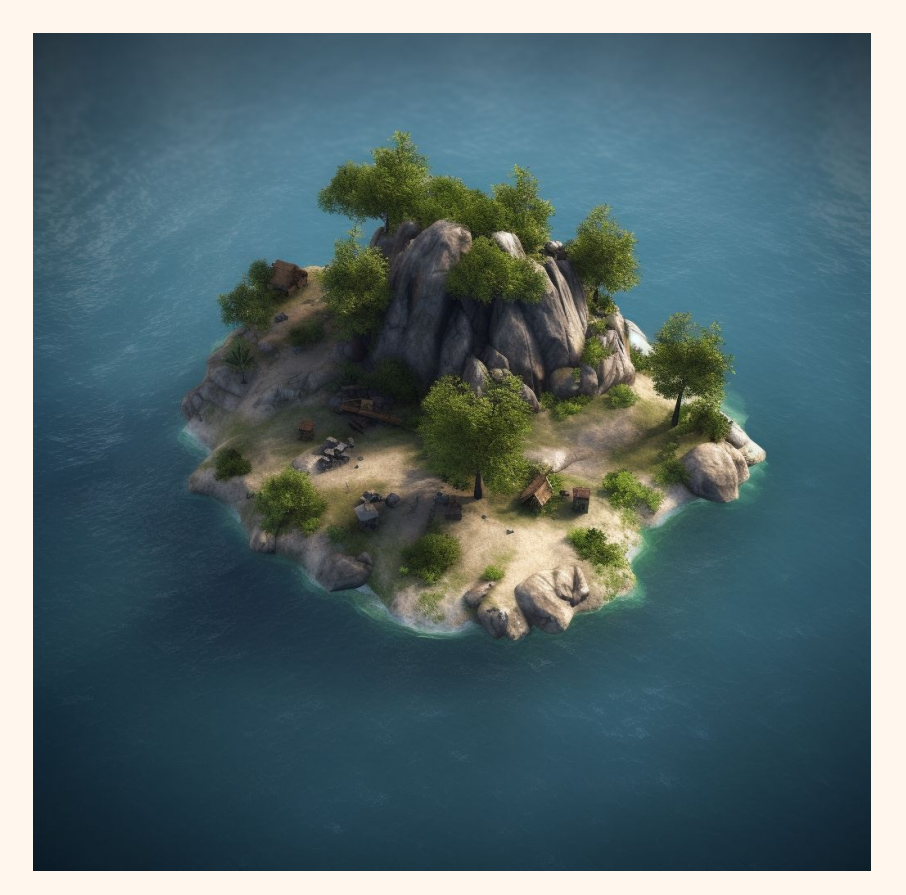

### **Как выжить с одним питоном**

Как выстроить процесс разработки?

Как избежать бойлерплейта?

Как организовать CI/CD?

Как запускать периодические и отложенные задания?

Как мониторить метрики?

Как тестировать?

Как использовать облака?

Как управлять инфраструктурой?

# **DevOps**

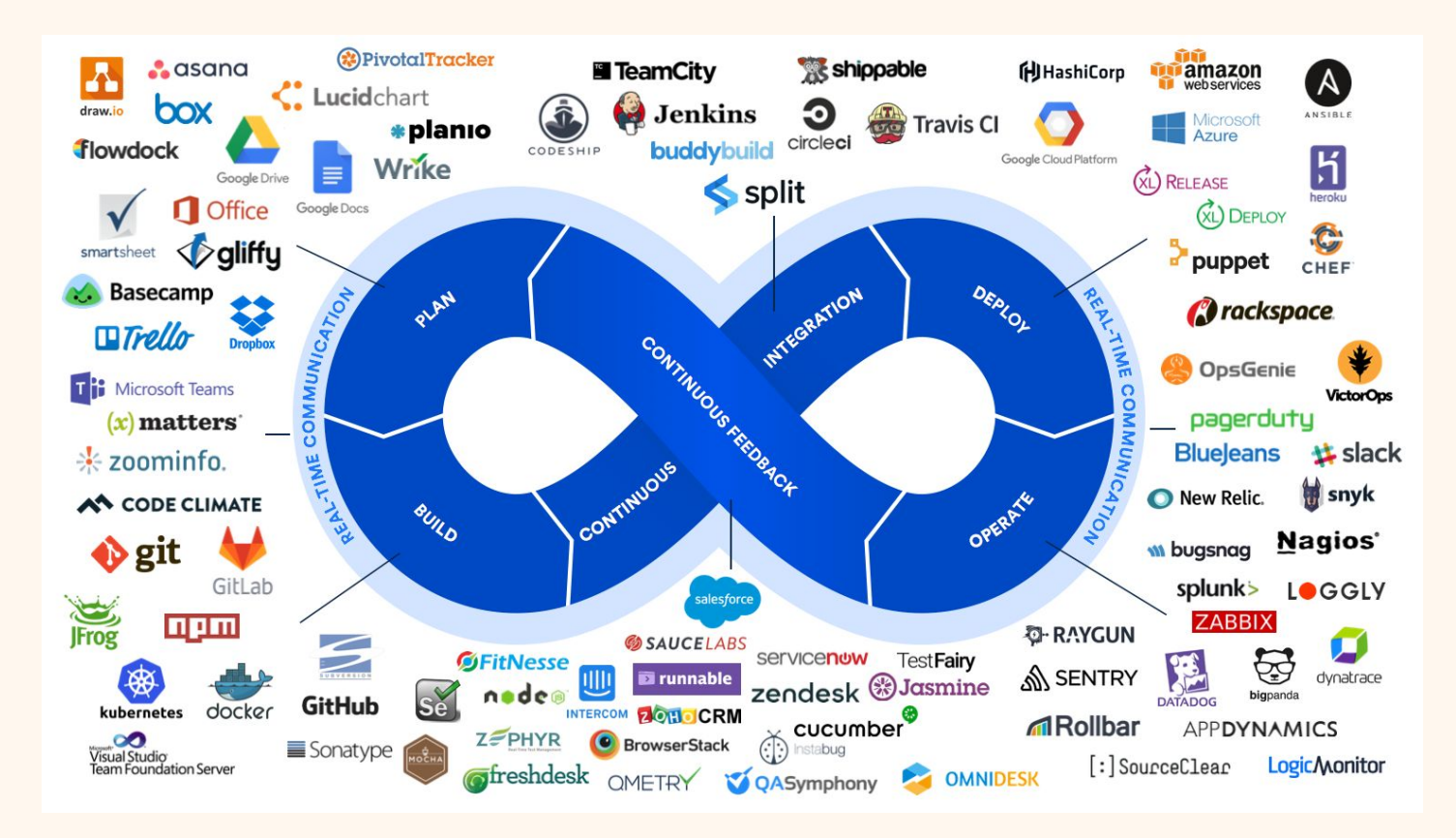

## **Система контроля версий**

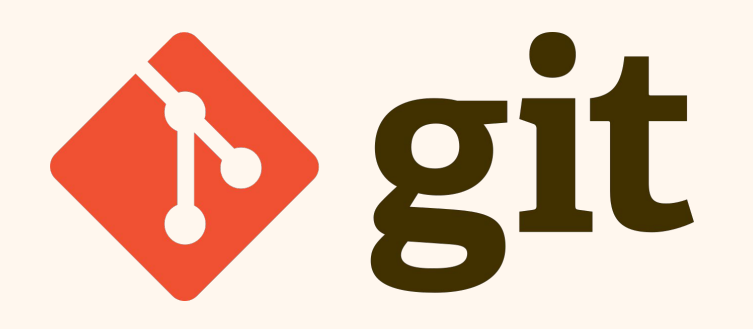

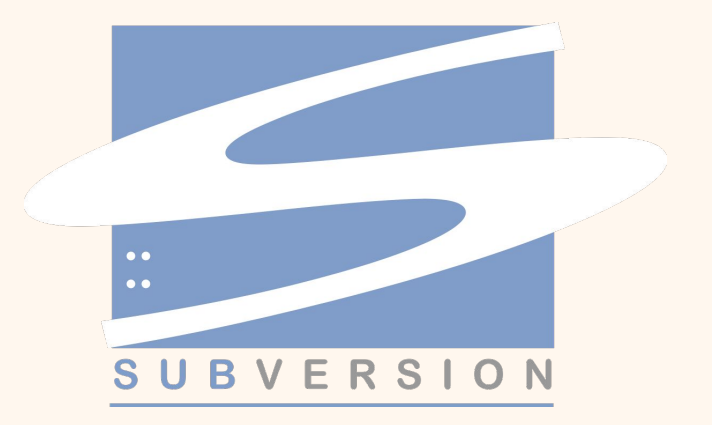

## **Система контроля версий**

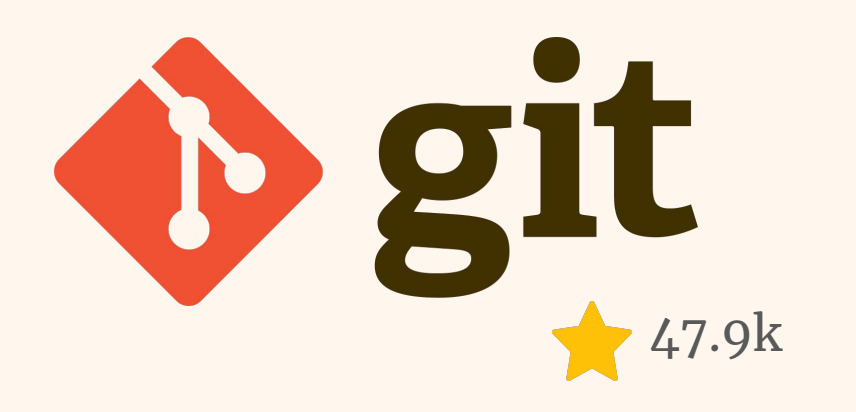

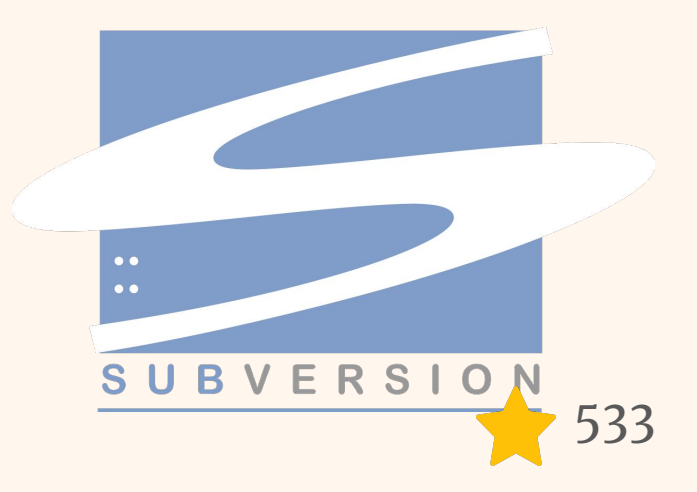

# **Система контроля версий**

?

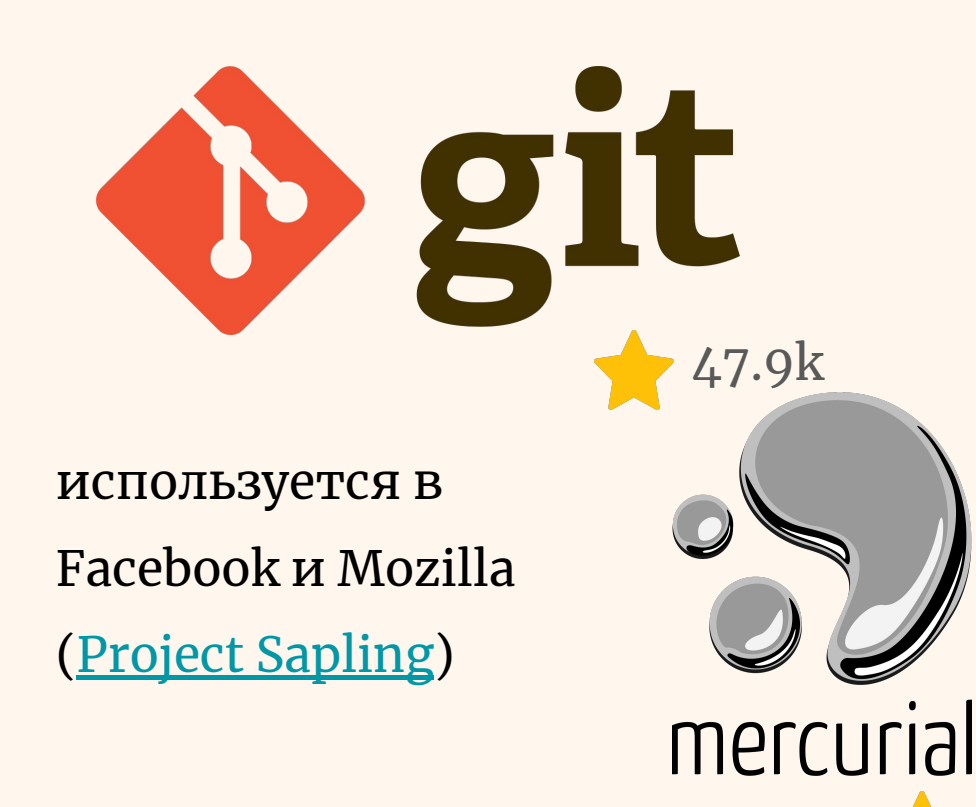

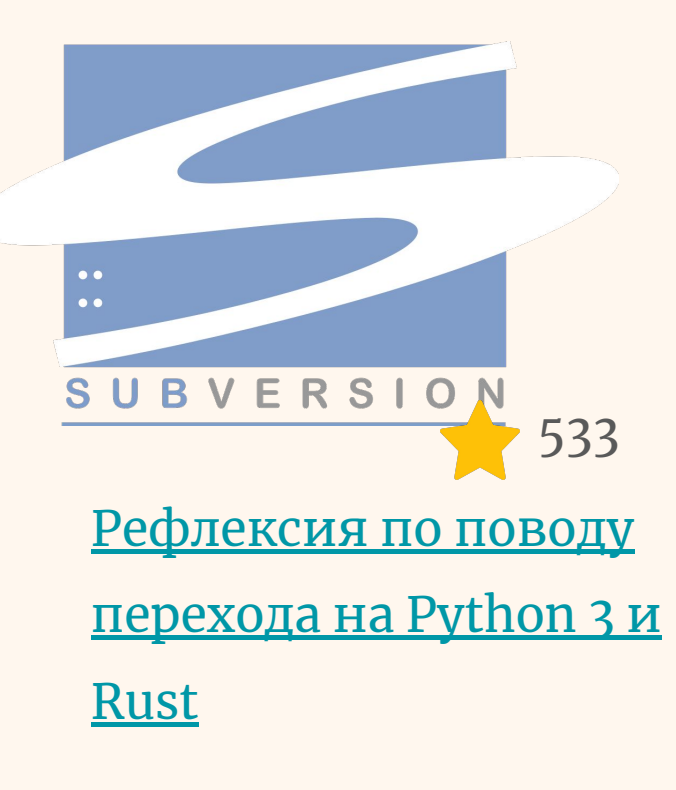

## **Уголок здравого смысла**

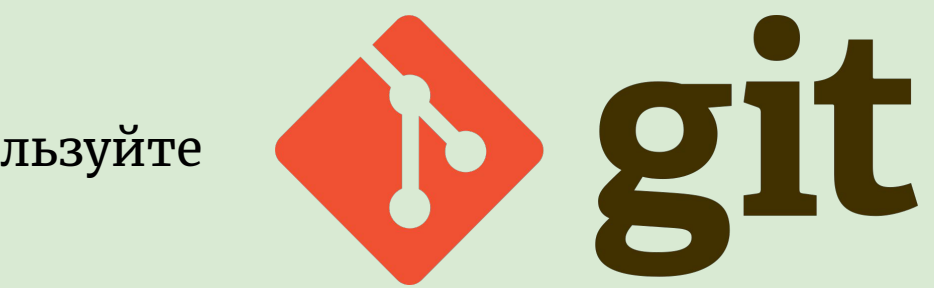

используйте

# **Pre-commit хуки**

### <https://github.com/pre-commit/pre-commit>

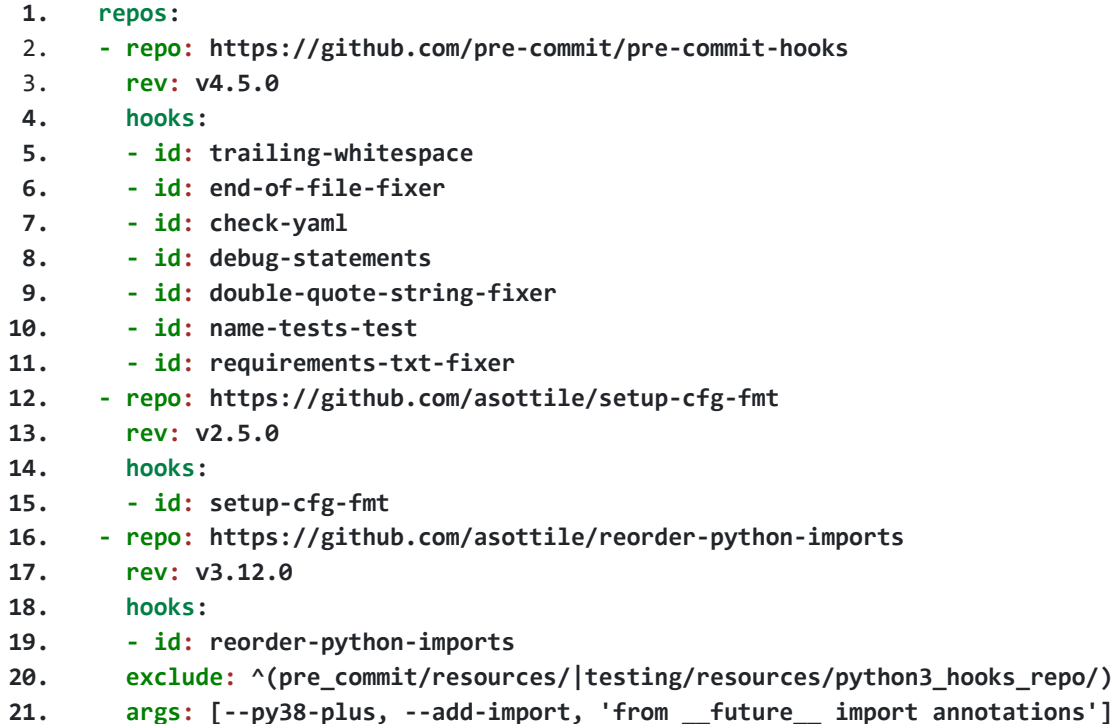

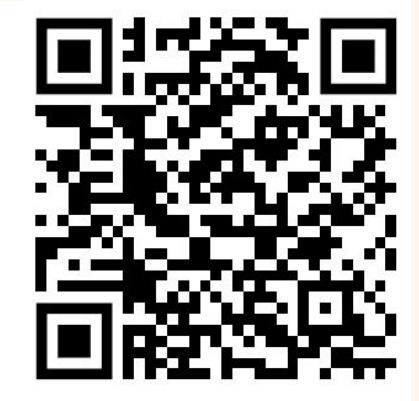

# **[Cookiecutter](https://github.com/cookiecutter/cookiecutter) + [Scaraplate](https://github.com/rambler-digital-solutions/scaraplate)**

```
{
   "full_name": "Audrey Roy Greenfeld",
   "email": "aroy@alum.mit.edu",
   "github_username": "audreyr",
   "project_name": "Python Boilerplate",
   "project_slug": "{{ cookiecutter.project_name.lower().replace(' ', '_') }}",
  "project_short_description": "Python Boilerplate contains all the boilerplate you
need to create a Python package.",
  "pypi_username": "{{ cookiecutter.github_username }}",
   "version": "0.1.0",
  "use_pytest": "n",
  "use_pypi_deployment_with_travis": "y",
  "create_author_file": "y",
   "open_source_license": ["MIT", "BSD", "ISCL", "Apache Software License 2.0",
"Not open source"]
}
```
скелет проекта нашей соцсети

## **Конфигурирование приложения**

<https://12factor.net/ru/>

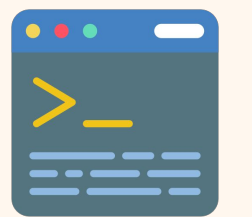

Аргументы? Переменные окружения? Формат конфига?

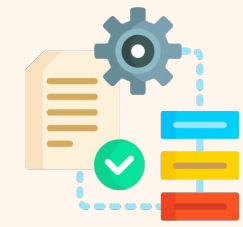

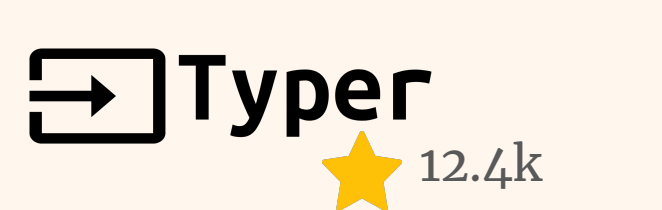

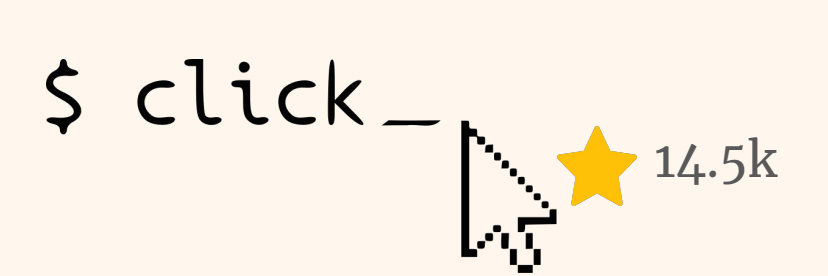

запуск сервера соцсети

# **Конфигурирование приложения 2.0**

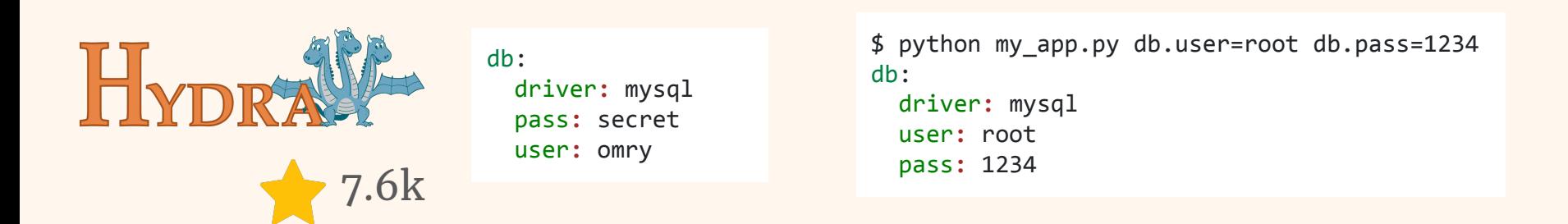

```
1. import hydra
```

```
2. from omegaconf import DictConfig, OmegaConf
```

```
3.
```

```
4. @hydra.main(version_base=None, config_path="conf", config_name="config")
```

```
5. def my_app(cfg : DictConfig) -> None:
```
**6. print(OmegaConf.to\_yaml(cfg))**

```
7.
```

```
8. if __name__ == "__main__":
```

```
9. my_app()
```
# **Конфигурирование приложения 2.0**

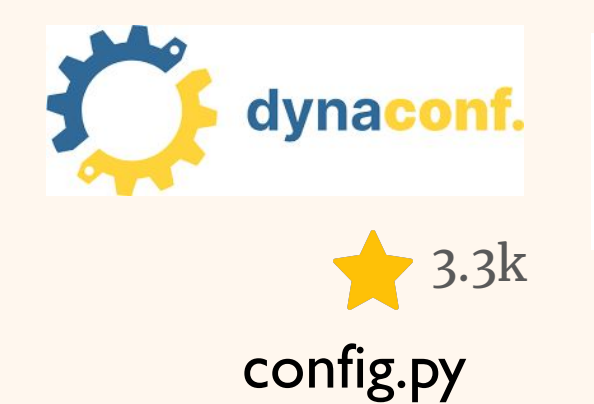

**export** DYNACONF\_NUMBER=789 **export** DYNACONF\_FOO=**false export** DYNACONF\_DATA\_\_CAN\_\_BE\_\_NESTED=value **export** DYNACONF\_FORMATTED\_KEY="@format {this.FOO}/BAR" **export** DYNACONF\_TEMPLATED\_KEY="@jinja {{ env['HOME'] | abspath }}"

code.py

```
from dynaconf import Dynaconf
```

```
settings = Dynaconf(
    settings files=[
          'settings.toml',
          '.secrets.toml'
     ],
)
```

```
from config import settings
```

```
assert settings.key == "value"
assert settings.number == 789
assert settings.a_dict.nested.other_level == "nested value"
assert settings['a_boolean'] is False
assert settings.get("DONTEXIST", default=1) == 1
```
# Единообразие конфигов везде - Nitpick 366

["pyproject.toml".tool.black]  $line-length = 120$ 

["pyproject.toml".tool.poetry.dev-dependencies]  $\n *ovlint* =  $""$$ 

```
["setup.cfg".flake8]
ignore = "D107, D202, D203, D401"max-line-length = 120
inline-quotes = "double"
```

```
["setup.cfg".isort]
line length = 120multi line_output = 3
include trailing comma = true
force grid wrap = \thetacombine as imports = true
```
### сортировка TOML'ов

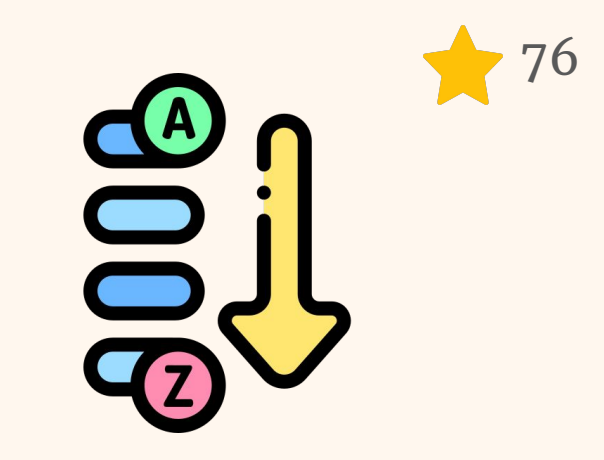

### соцсеть из микросервисов!

# CI/CD

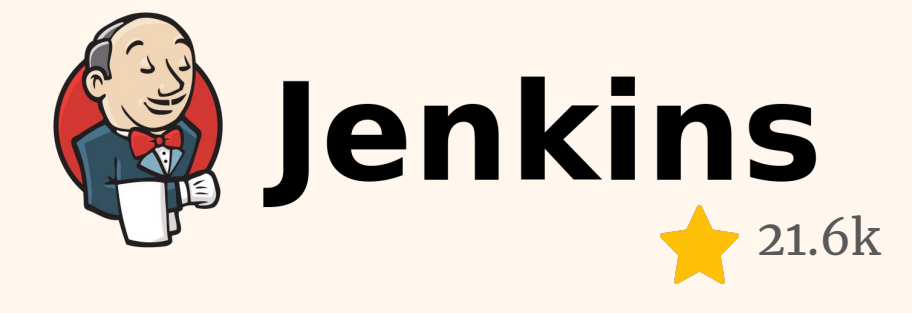

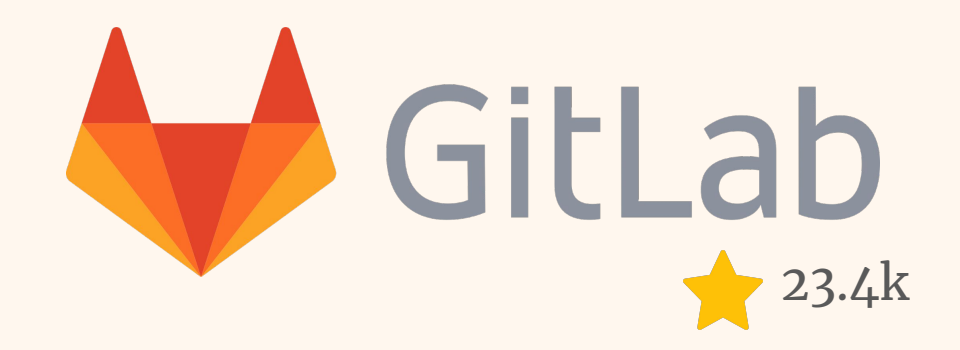

# **CI/CD**

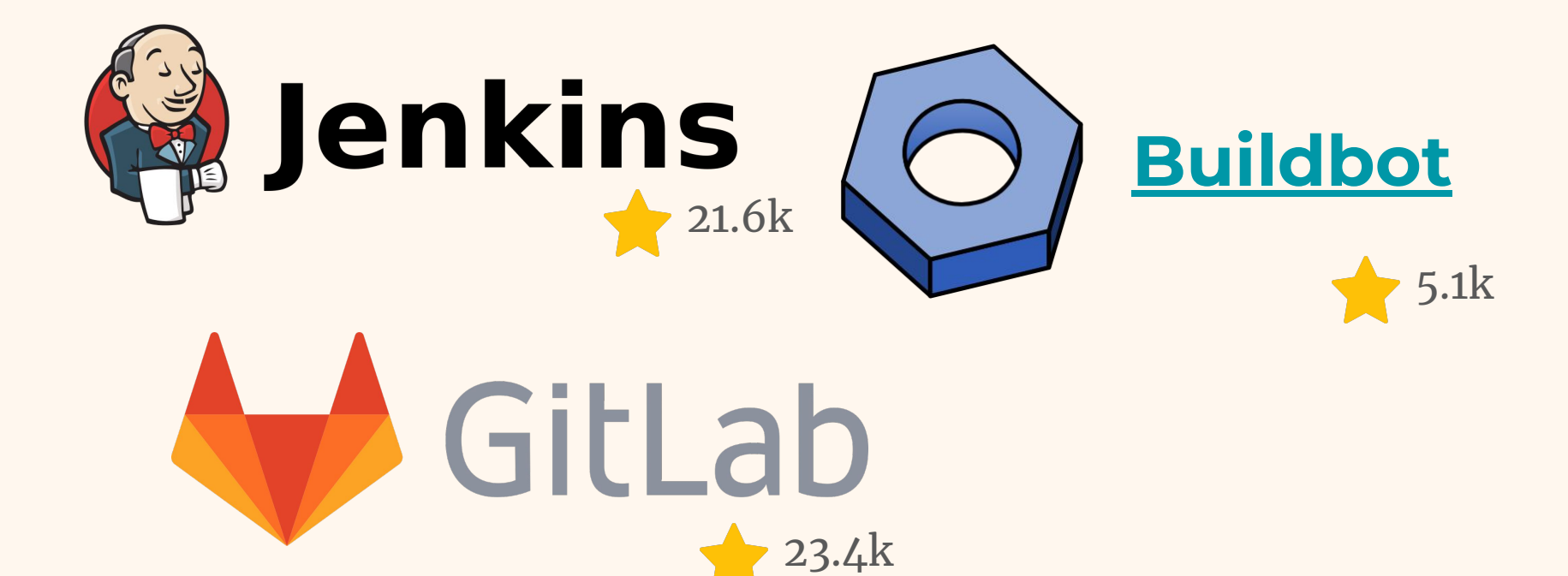

## **Уголок здравого смысла**

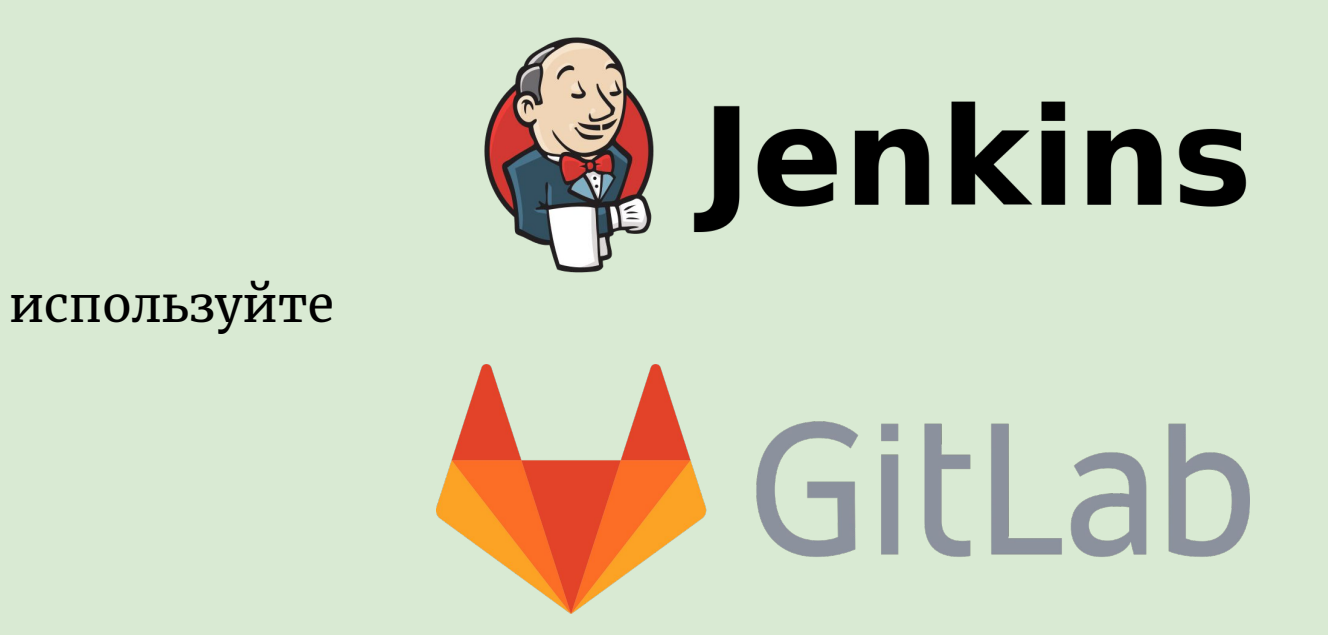

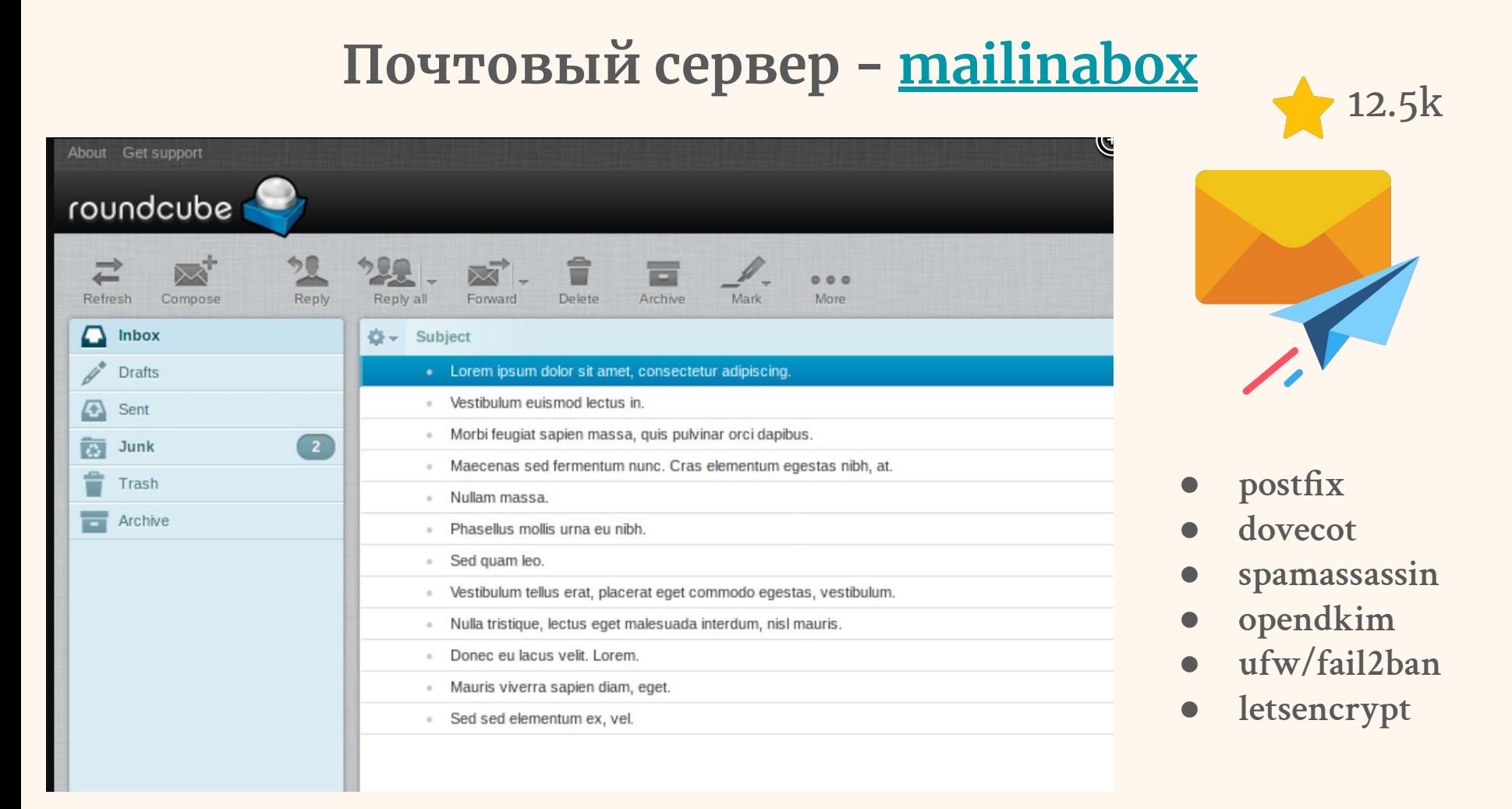

# **Уголок здравого ли смысла?**

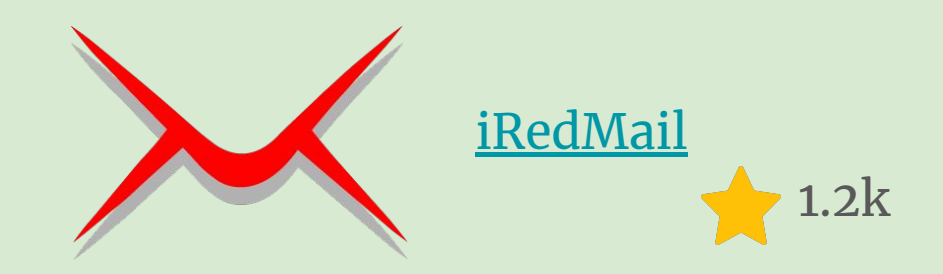

### используйте

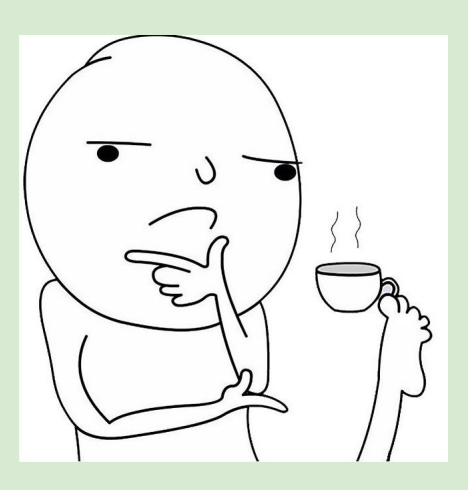

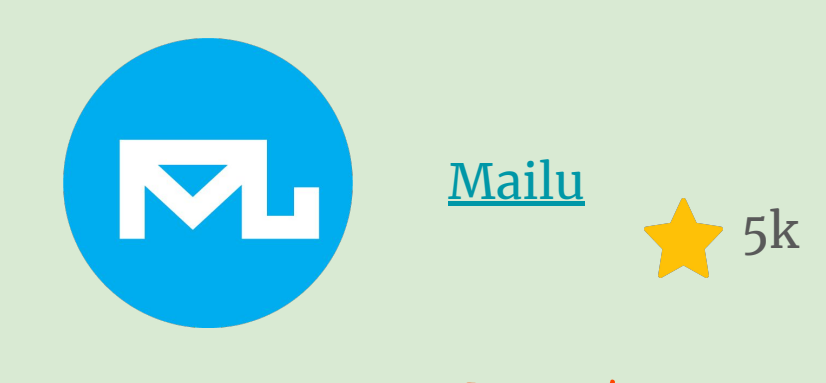

**уже на Python!**

# **Запуск задач - [Celery](https://docs.celeryq.dev/en/stable/) + [Flower](https://flower.readthedocs.io/en/latest/) + [Director](https://ovh.github.io/celery-director/)**

**Celery Director** 

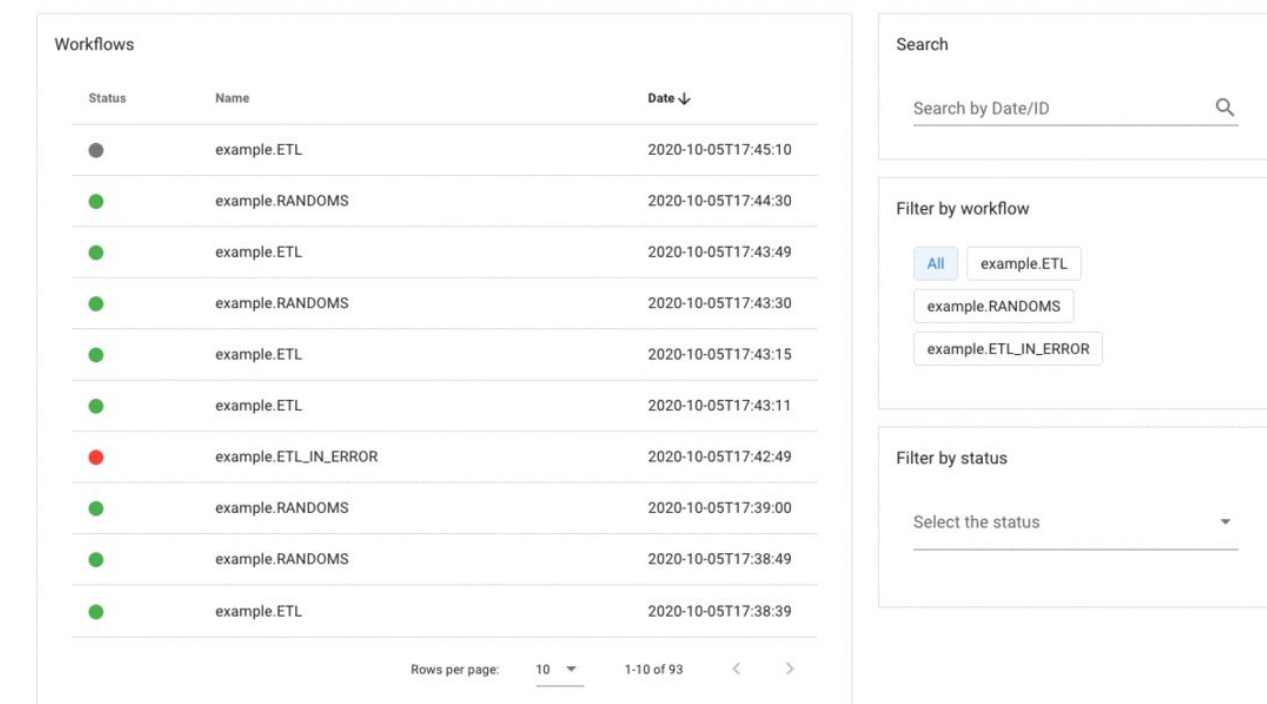

# **Альтернативный мир**

TASK

# **[Procrastinate](https://github.com/procrastinate-org/procrastinate)** 384 608

```
1. from taskiq_nats import JetStreamBroker
2.
3. broker = JetStreamBroker("nats://localhost:4222",
     queue="my_queue2")
4.
5. @broker.task
6. async def my_task(a: int, b: int) -> None:
7. print("AB", a + b)
8.
9.
10. async def main():
11. await broker.startup()
12. await my_task.kiq(1, 2)
13. await broker.shutdown()
```
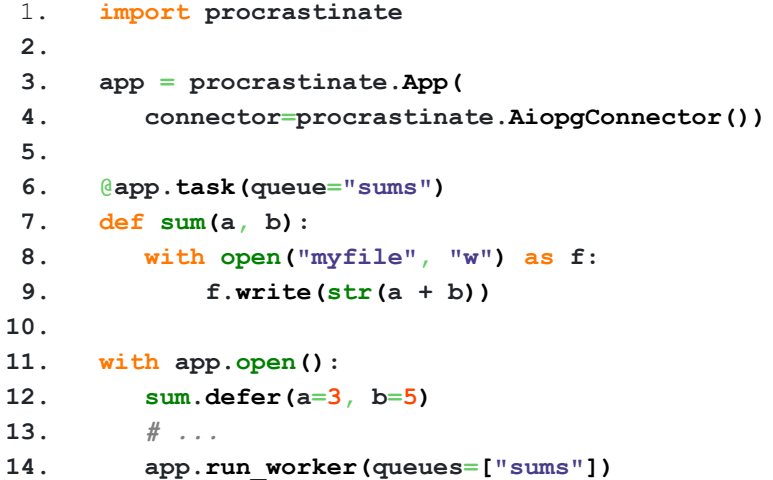

**Запуск задач - [schedule](https://schedule.readthedocs.io/en/stable/)** 11.2k

```
1. import schedule
2. import time
3.
4. def job():
5. print("I'm working...")
6.
7. schedule.every(10).minutes.do(job)
8. schedule.every().hour.do(job)
9. schedule.every().day.at("10:30").do(job)
10. schedule.every().monday.do(job)
11. schedule.every().wednesday.at("13:15").do(job)
12. schedule.every().minute.at(":17").do(job)
13.
14. while True:
15. schedule.run_pending()
16. time.sleep(1)
```
# Дедовский способ - простой советский doit

```
def task_imports():
     """find imports from a python module"""
    return <sub>f</sub>'file_dep': ['projects/requests/requests/models.py'],
         'targets': ['requests.models.deps'],
         'actions': ['python -m import deps %(dependencies)s > %(targets)s'],
         'clean': True.
    \mathcal{F}_{\mathcal{A}}
```
\$ doit imports -- imports

\$ doit clean imports - removing file 'requests.models.deps'

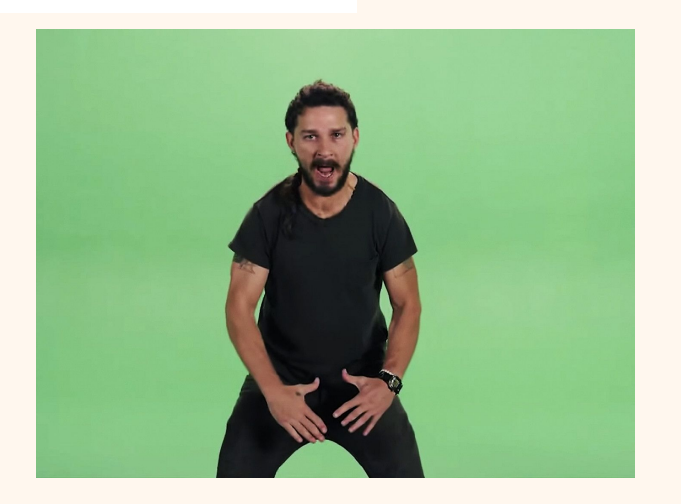

 $1.7k$ 

## **Уголок здравого смысла**

# CELERY используйте Apache<br>Airflow 32.4k

**тем более на Python!**

### **ChatOps - [errbot](https://errbot.readthedocs.io/en/latest/) и [opsdroid](https://docs.opsdroid.dev/en/stable/quickstart.html)**  $\frac{3k}{s}$  785

### **import** re

**from** errbot **import** BotPlugin, re\_botcmd

```
class CookieBot(BotPlugin):
     """A cookiemonster bot"""
```
#### @re\_botcmd( pattern=r" $(^{\wedge}$  )cookies? $(^{\dagger}$ \$)", prefixed=False, flags=re.IGNORECASE) def listen for talk of cookies(self, msg, match): **return** "Somebody mentioned cookies? Om nom nom!"

**from** opsdroid.skill **import** Skill **from** opsdroid.matchers **import** match\_regex

**class** PingSkill(Skill):

 @match\_regex(r"ping") async **def** ping(self, event): await event.respond("pong")

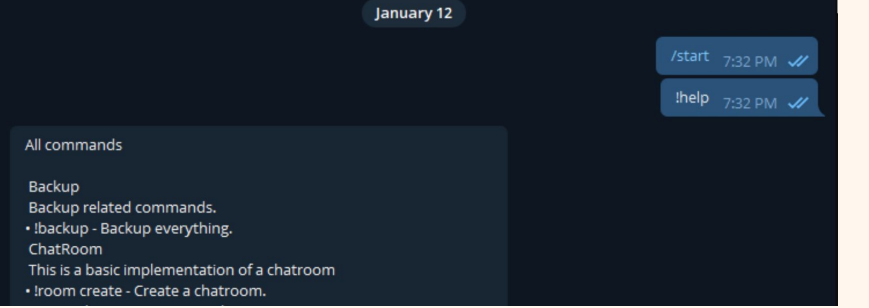

#### connectors: slack: token**:** "MY API TOKEN"

#### skills: hello**:** {} ping: path**:** ~/opsdroid/myskill.py

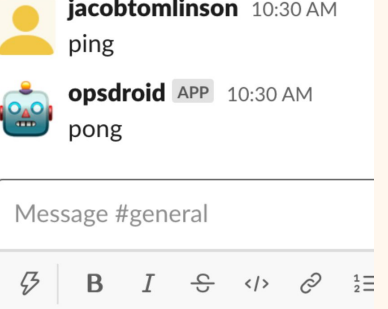

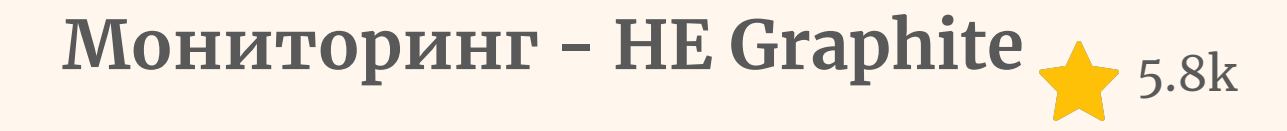

### **Installing in the Default Location**

To install Graphite in the default location, /opt/graphite/, simply execute python setup.py install as root in each of the project directories for Graphite-web, Carbon, Whisper, and Ceres.

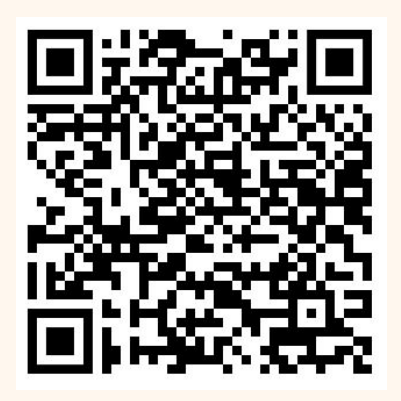

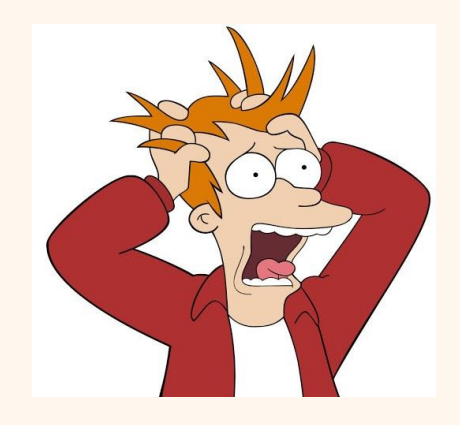

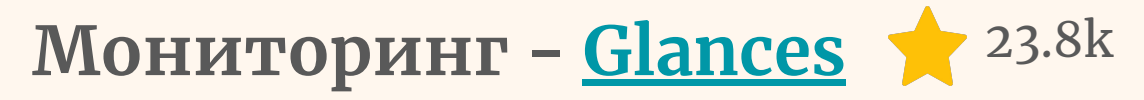

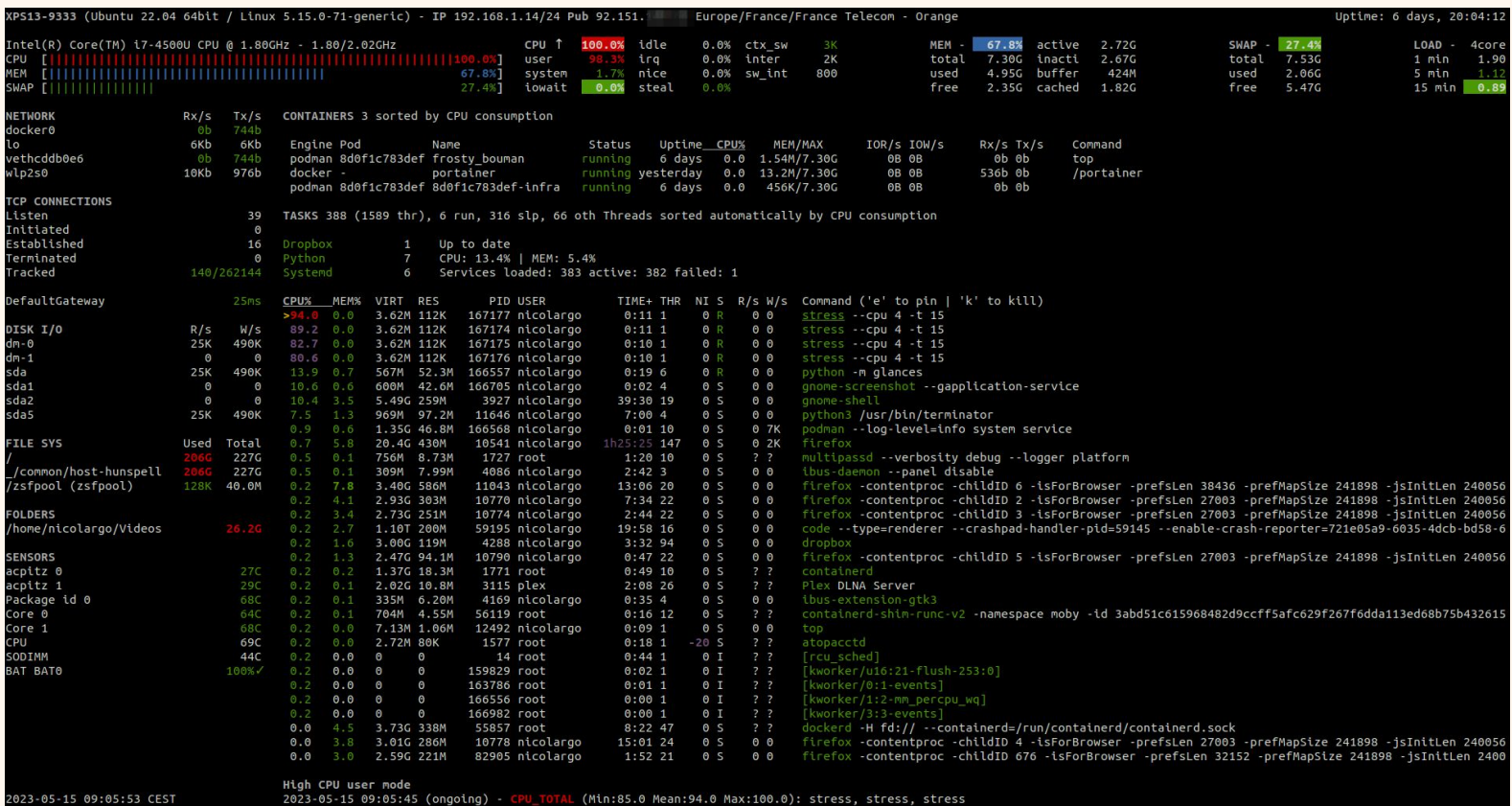

## Уголок здравого смысла

используйте

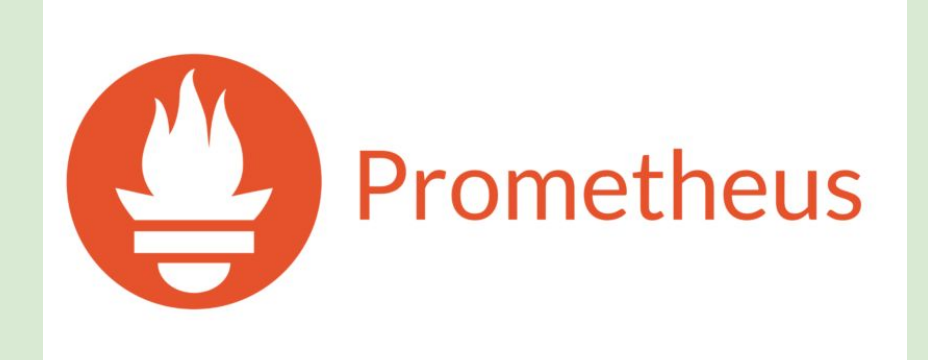

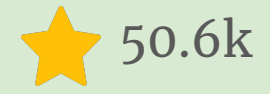

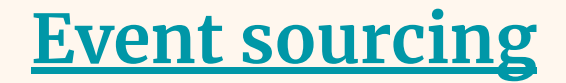

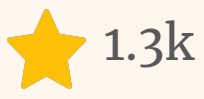

```
class Dog(Aggregate):
     @event('Registered')
     def __init__(self, name):
        self.name = nameself.tricks = []
```

```
 @event('TrickAdded')
 def add_trick(self, trick):
     self.tricks.append(trick)
```

```
dog id = application.register dog(name='Fido')application.add trick(dog id, trick='roll over')
application.add trick(dog id, trick='fetch ball')
dog details = application.get dog(dog id)
assert dog_details['name'] == 'Fido'
```

```
notifications = application.notification log.select(start=1, limit=10)
assert len(notifications) == 3
assert notifications[0].id == 1
```

```
class DogSchool(Application):
     def register_dog(self, name):
        dog = Dog(name) self.save(dog)
         return dog.id
```

```
 def add_trick(self, dog_id, trick):
    dog = self.repository.get(dog id)dog.add trick(trick=trick)
     self.save(dog)
```

```
 def get_dog(self, dog_id):
    dog = self.repository.get(dog_id) return {
         'name': dog.name,
         'tricks': tuple(dog.tricks)
     }
```
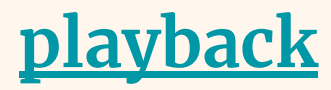

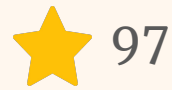

```
from flask import request
tape cassette = S3TapeCassette('production-recordings', region='us-east-1', read only=False)
tape recorder = TapeRecorder(tape cassette)
tape recorder.enabled recording()
```

```
class ServiceOperation(object):
```

```
 @tape_recorder.operation()
 def execute(self):
   data = self.get request data()
    result = self.do something with input(data)
    storage key = self.store result(result)
     return storage_key
 @tape_recorder.intercept_input(alias='service_operation.get_request_data')
def get request data(self):
     return request.data
 @tape_recorder.intercept_output(alias='service_operation.store_result')
def store result(self, result):
```

```
result key = self.put result in mongo(result)
 return result_key
```
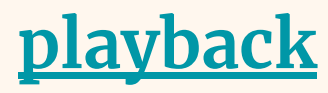

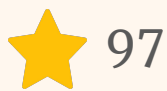

```
tape cassette = S3TapeCassette('production-recordings', region='us-east-1')
tape recorder = TapeRecorder(tape cassette)
```

```
def playback function(recording):
```
"""

```
 Given a recording, starts the execution of the recorded operation
"" "" ""
```

```
operation class = recording.get metadata()[TapeRecorder.OPERATION CLASS]
 return operation_class().execute()
```
*# Will replay recorded operation, injecting and capturing needed data # in all of the intercepted inputs and outputs* tape recorder.play(recording id, playback function)

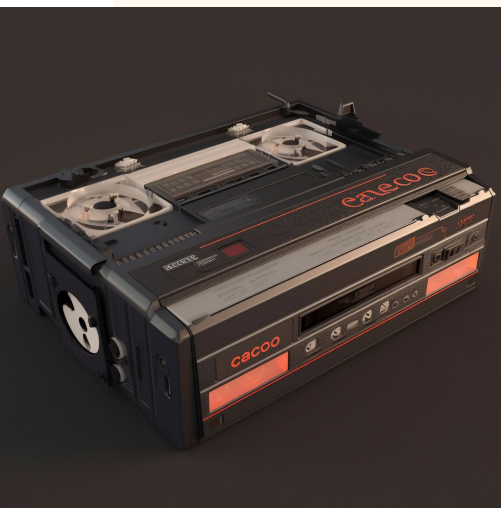

## **Уголок здравого смысла**

используйте модуль [logging](https://docs.python.org/3/library/logging.html)

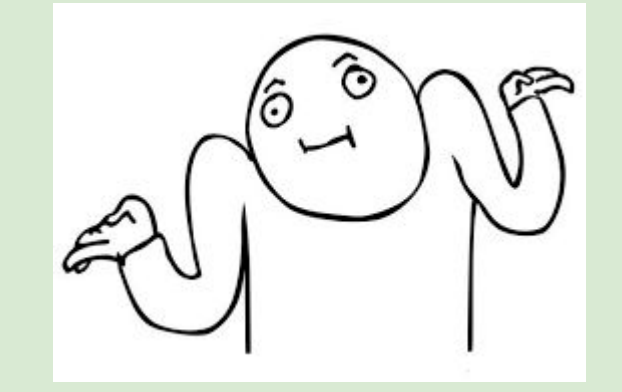

### **Виртуалки в клауде - [cloud-init](https://cloudinit.readthedocs.io/en/latest/)** 2.4k

Запускается автоматически при развертке образа в публичном или приватном облаке

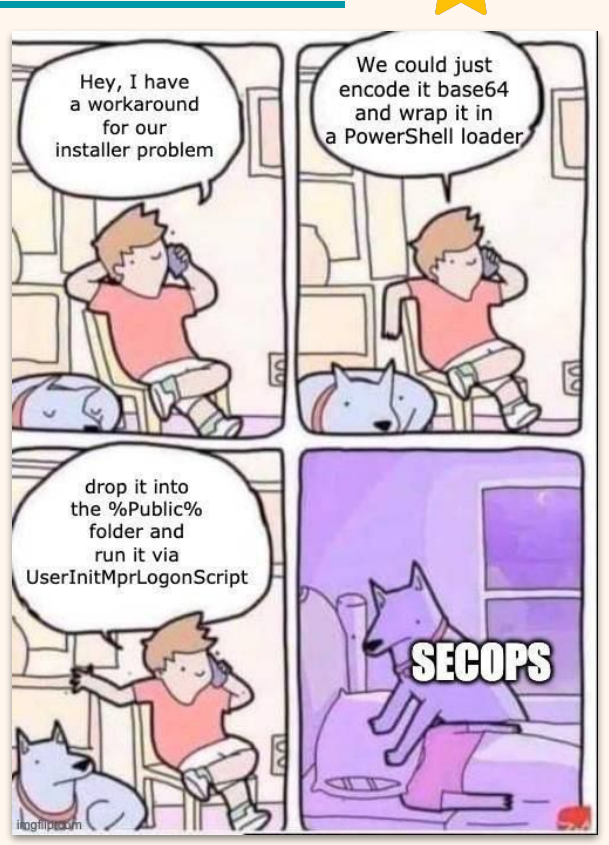

**Инфраструктура - [PyInfra](https://github.com/pyinfra-dev/pyinfra)** 2.4k

**from** pyinfra.operations **import** apt, server

```
# Define some state - this operation will do nothing on subsequent runs
apt.packages(
     name="Ensure the vim apt package is installed",
     packages=["vim"],
   sudo=True, # use sudo when installing the packages
)
```
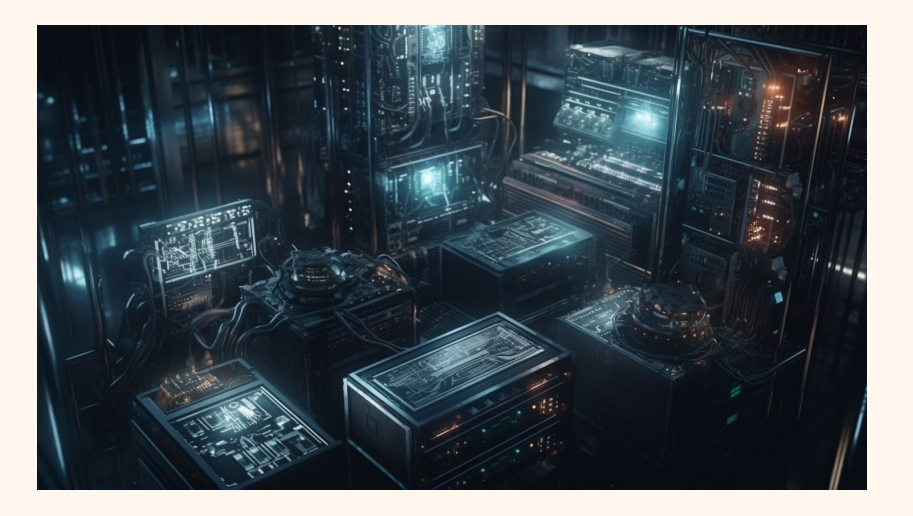

## **Уголок здравого смысла**

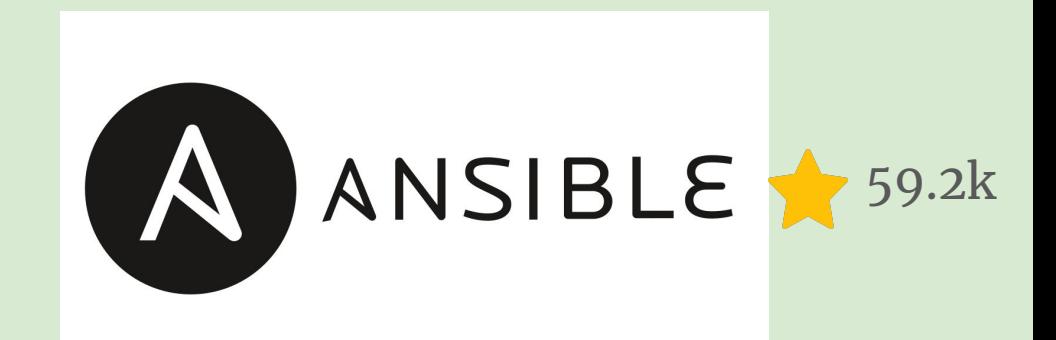

### используйте

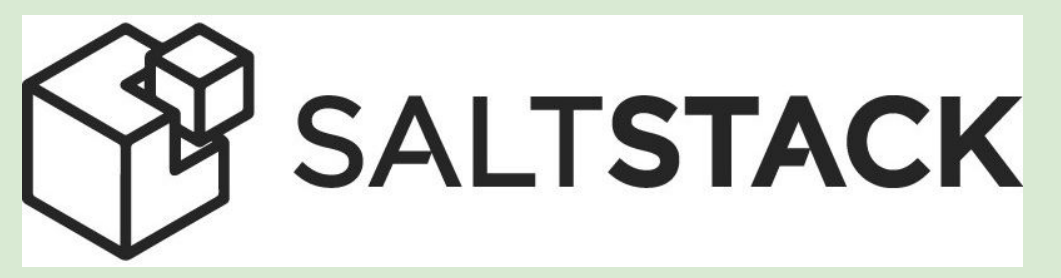

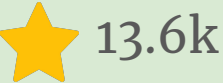

## **Уголок здравого смысла**

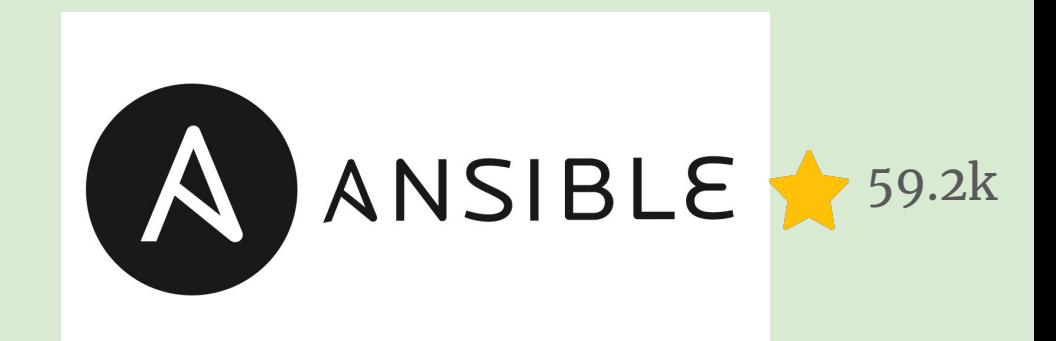

### используйте

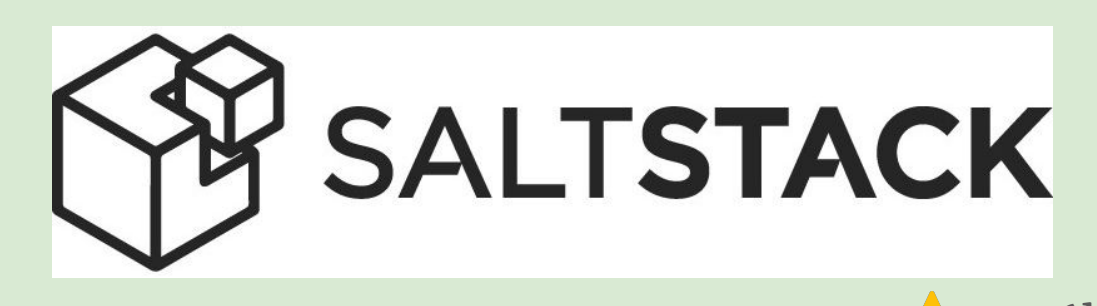

**уже на Python!** 13.6k

# idkfa iddqd idclip

# ВСС - режим бога

### Linux Performance Observability Tools

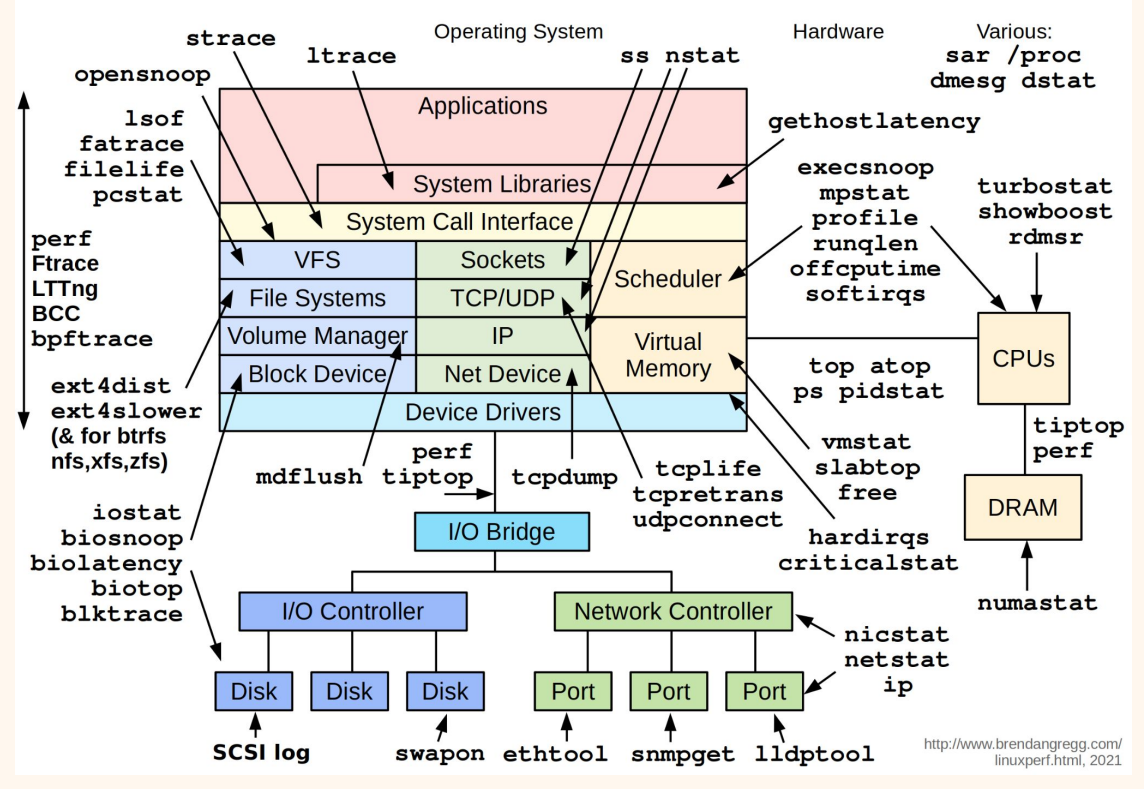

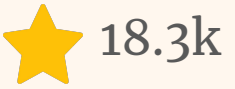

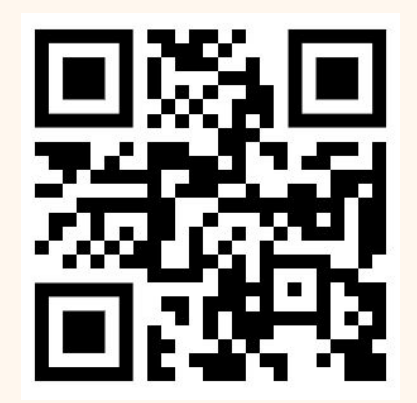

# ВСС - режим бога

### Linux Performance Observability Tools

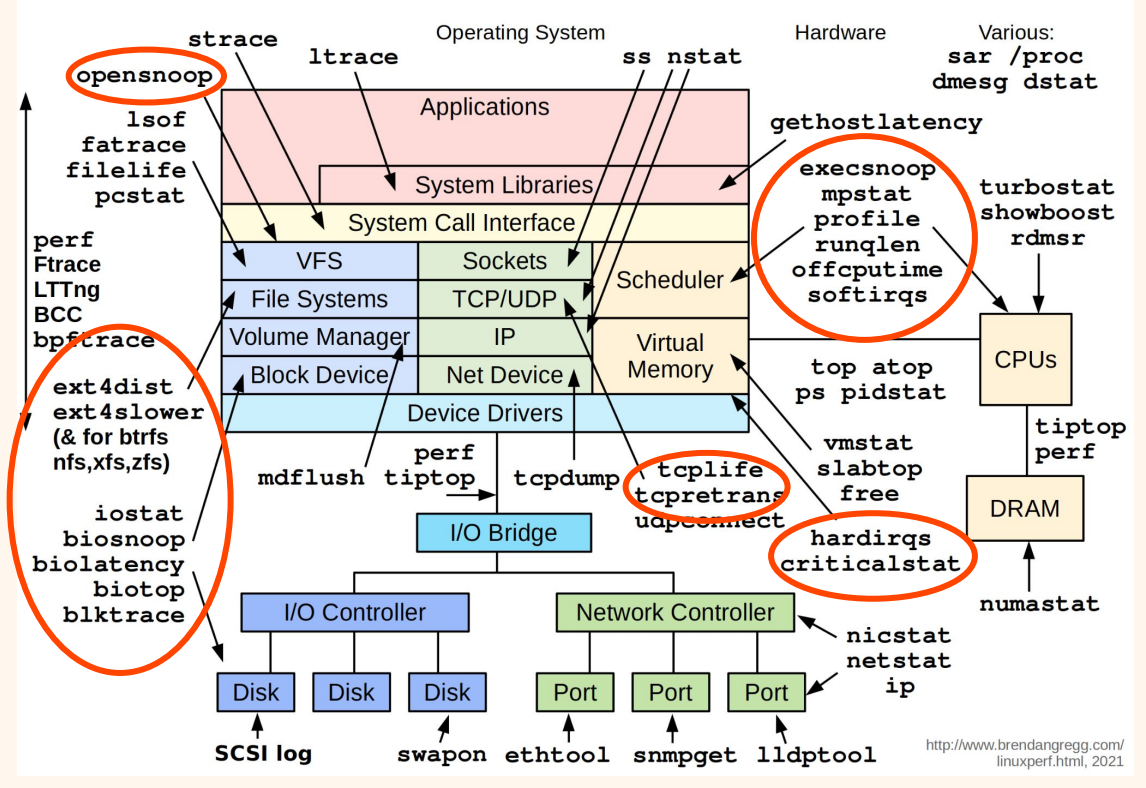

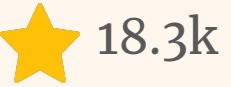

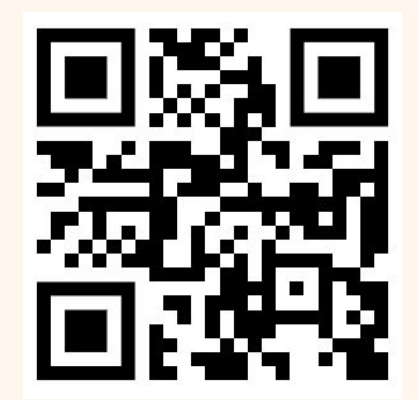

# **Write your own X**

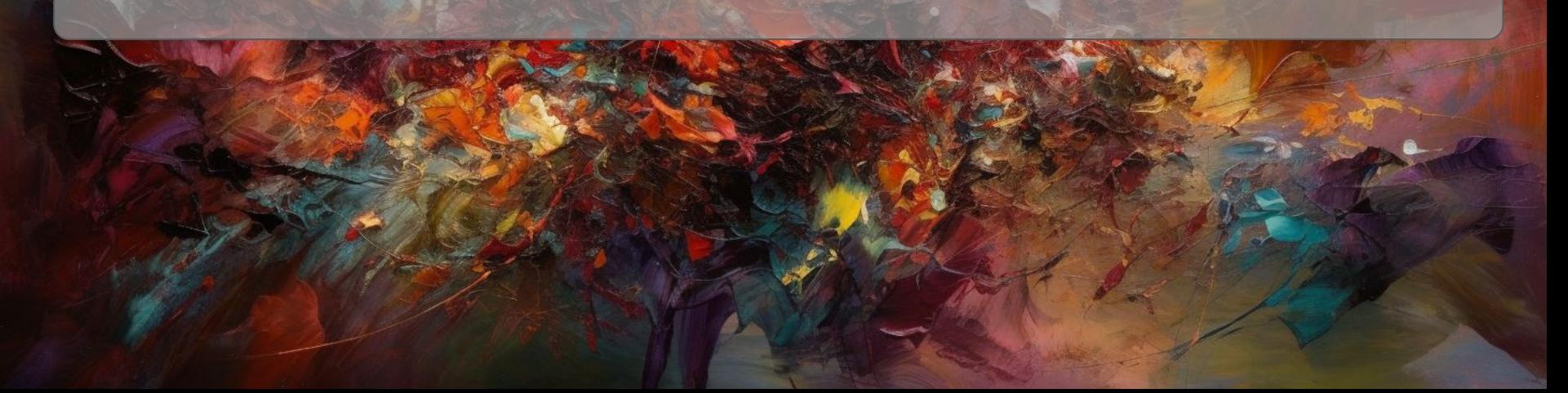

# **Architecture of Open Source Applications**

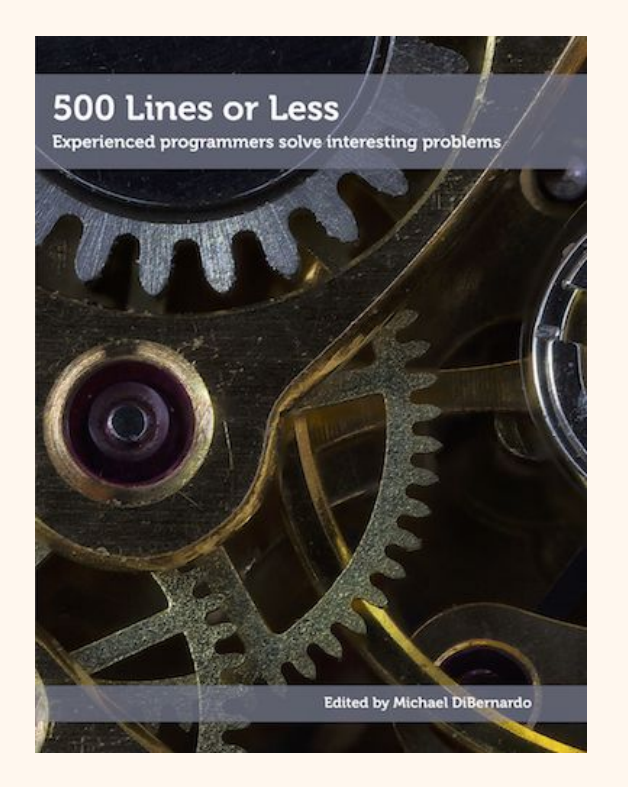

#### **[Написать свое](https://aosabook.org/en/500L/a-continuous-integration-system.html)**

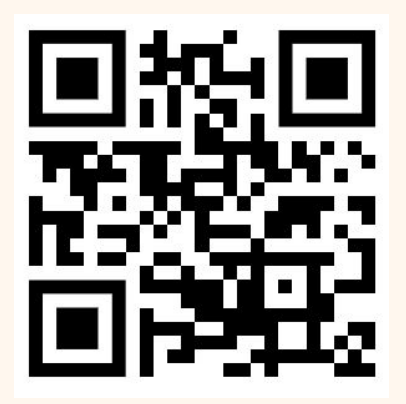

## **Почитать**

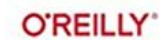

# Python<br>for DevOps

Learn Ruthlessly Effective Automation

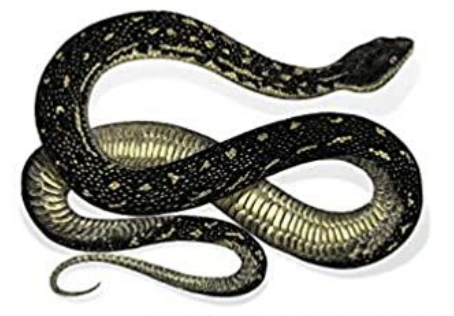

Noah Gift, Kennedy Behrman,<br>Alfredo Deza & Grig Gheorghiu

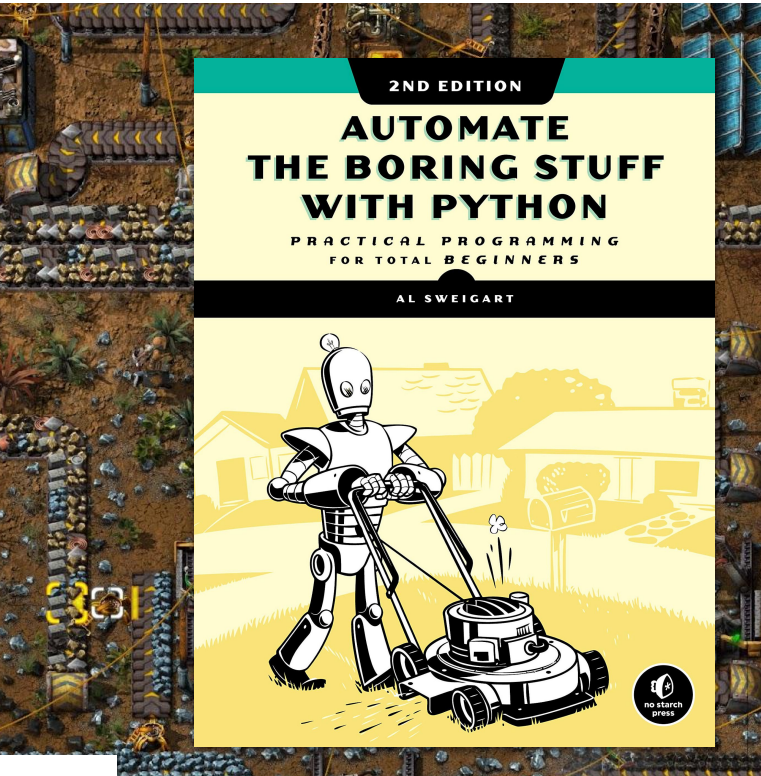

[Factorio](https://store.steampowered.com/app/427520/Factorio/)

## **[Factorio-draftsman](https://github.com/redruin1/factorio-draftsman)**

**from** draftsman.blueprintable **import** Blueprint, BlueprintBook **from** draftsman.constants **import** Direction **from** draftsman.entity **import** ConstantCombinator

```
blueprint = Blueprint()blueprint.label = "Example"
blueprint.description = "A blueprint for the readme."
blueprint.version = (1, 0) # 1.0
```

```
# Flexible ways to specify entities
blueprint.entities.append(
     "decider-combinator",
    id="clock",
   tile position=[0, 3],
    direction=Direction.EAST,
   control behavior=\{ "decider_conditions": {
             "first_signal": "signal-red",
             "comparator": "<=",
             "constant": 60,
             "output_signal": "signal-red",
            "copy count from input": True,
 }
    },
)
```
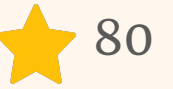

**[Python-sc2](https://github.com/BurnySc2/python-sc2)**  $\rightarrow$  401

```
from sc2 import maps
from sc2.player import Bot, Computer
from sc2.main import run_game
from sc2.data import Race, Difficulty
from sc2.bot_ai import BotAI
```

```
class WorkerRushBot(BotAI):
     async def on_step(self, iteration: int):
        if iteration == 0:
             for worker in self.workers:
```

```
worker.attack(self.enemy_start_locations[0])
```

```
run_game(maps.get("Abyssal Reef LE"), [
     Bot(Race.Zerg, WorkerRushBot()),
    Computer(Race.Protoss, Difficulty.Medium)
], realtime=True)
```
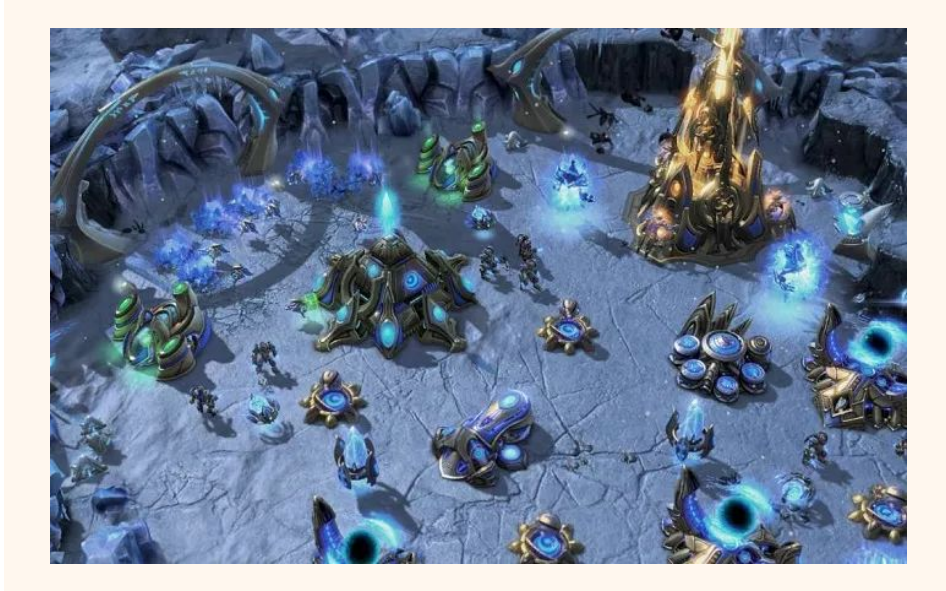

# **Вопросы?**

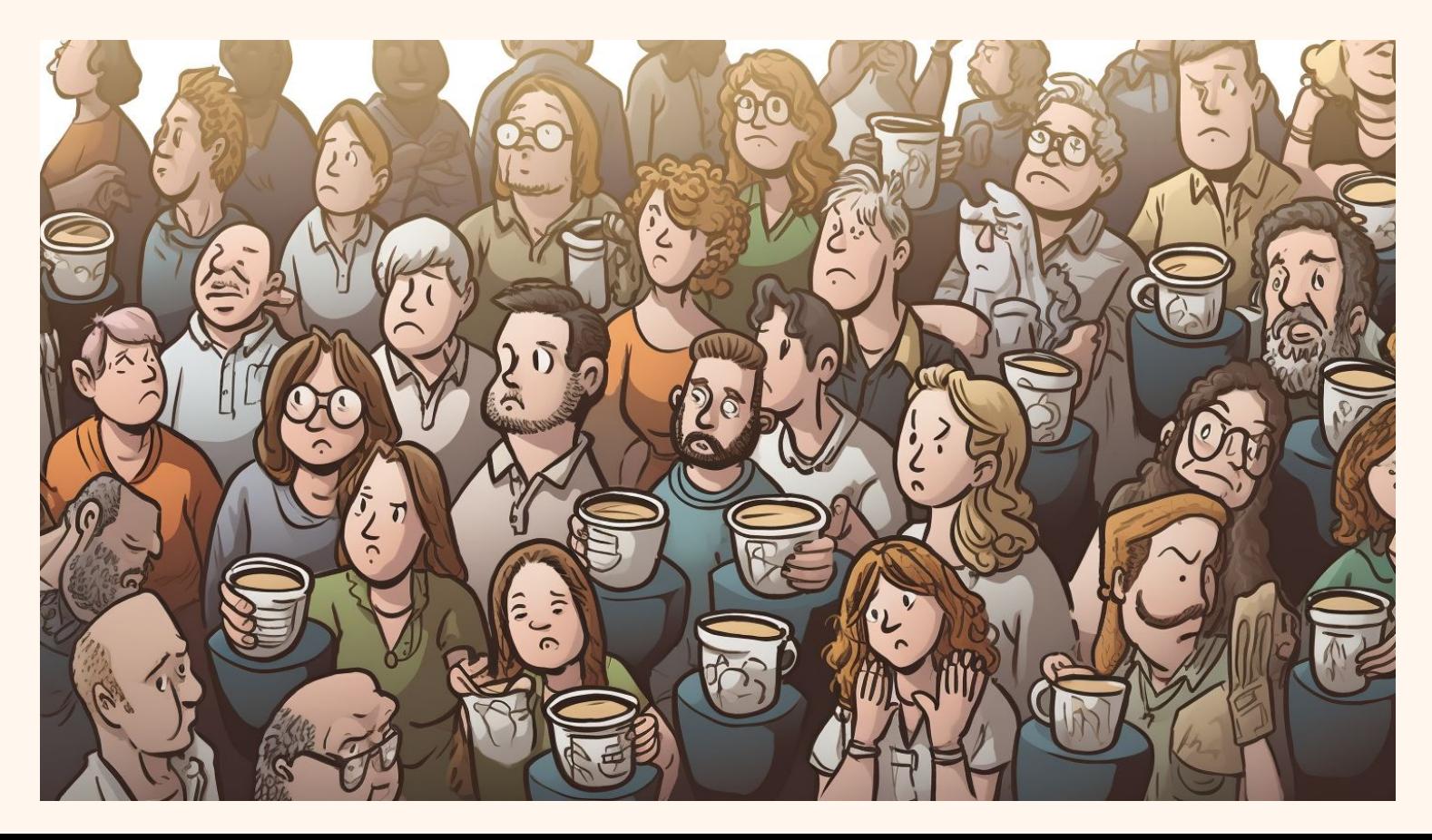